# 크롬/Edge 환경에서 통합정보시스템 이용 방법

경운대 전산정보센터

## **[1]** 크롬 환경

1. 크롬에서 ie 탭을 검색하여 IE Tab 메뉴 또는 아래 설치링크 클릭

설치링크 : <u>[[클릭](https://chrome.google.com/webstore/detail/ie-tab/hehijbfgiekmjfkfjpbkbammjbdenadd?hl=ko)]</u> https://chrome.google.com/webstore/detail/ietab/hehijbfgiekmjfkfjpbkbammjbdenadd?hl=ko

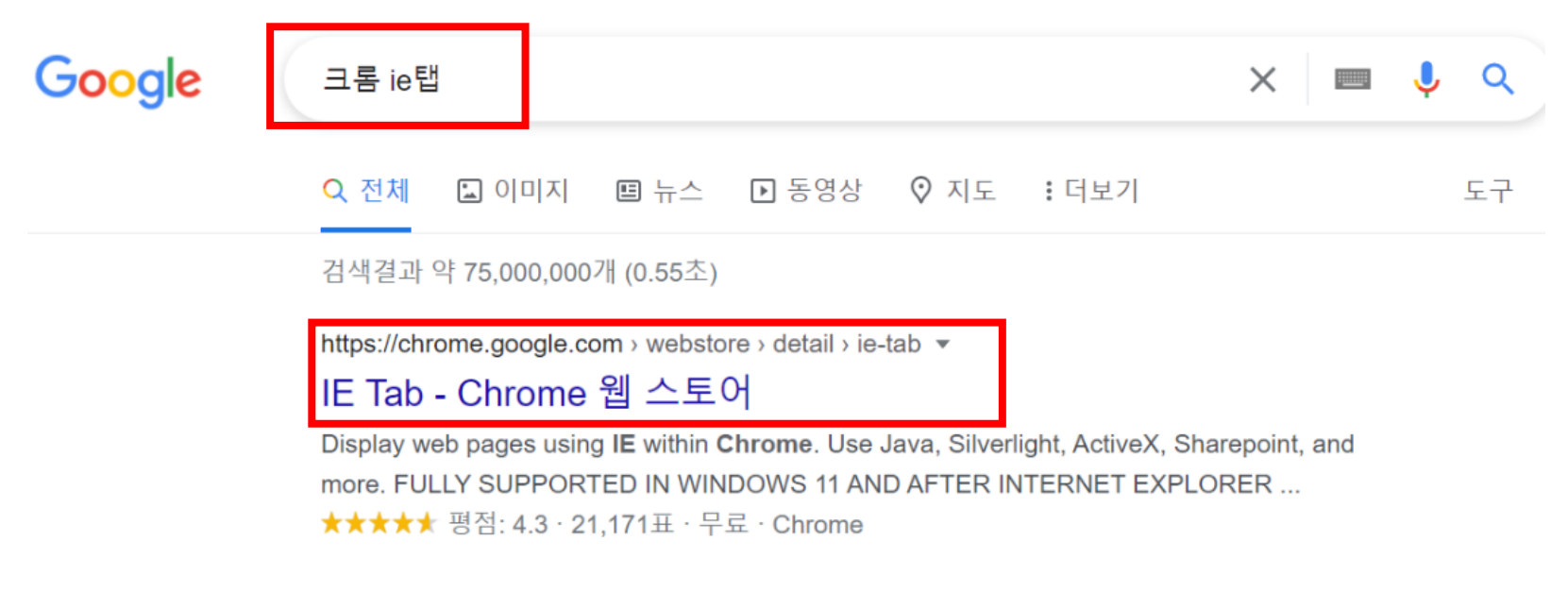

#### IE Tab

2021. 11. 15. - Display web pages using IE within Chrome. Use Java, Silverlight, ActiveX, Sharepoint, and more. FULLY SUPPORTED IN WINDOWS 11 AND AFTER ...

#### 2. IE Tab 확장 프로그램을 chrome에 추가

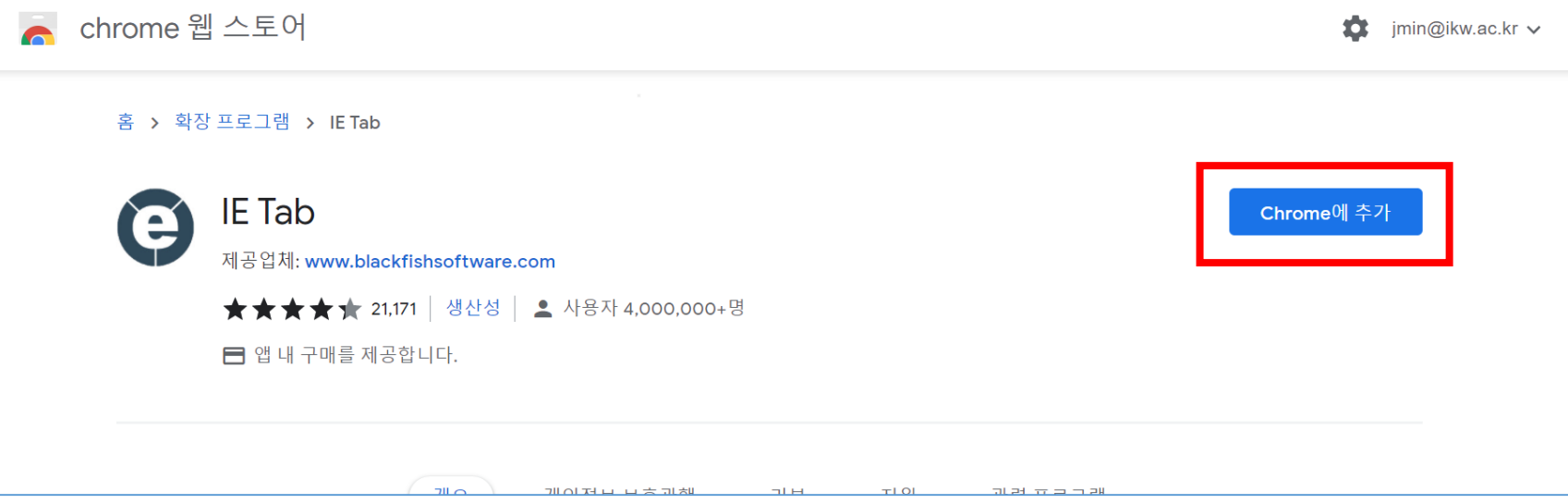

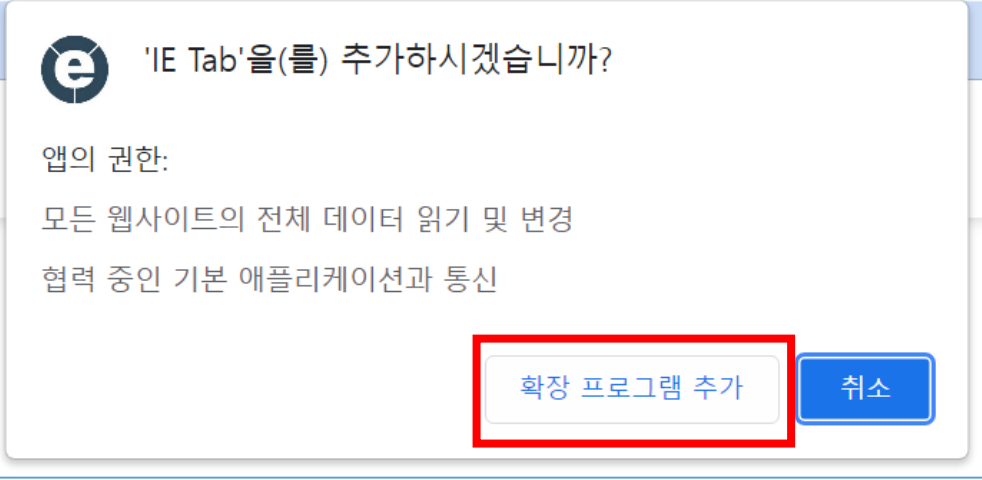

3. IE Tab 홈페이지가 뜨면 설치 완료

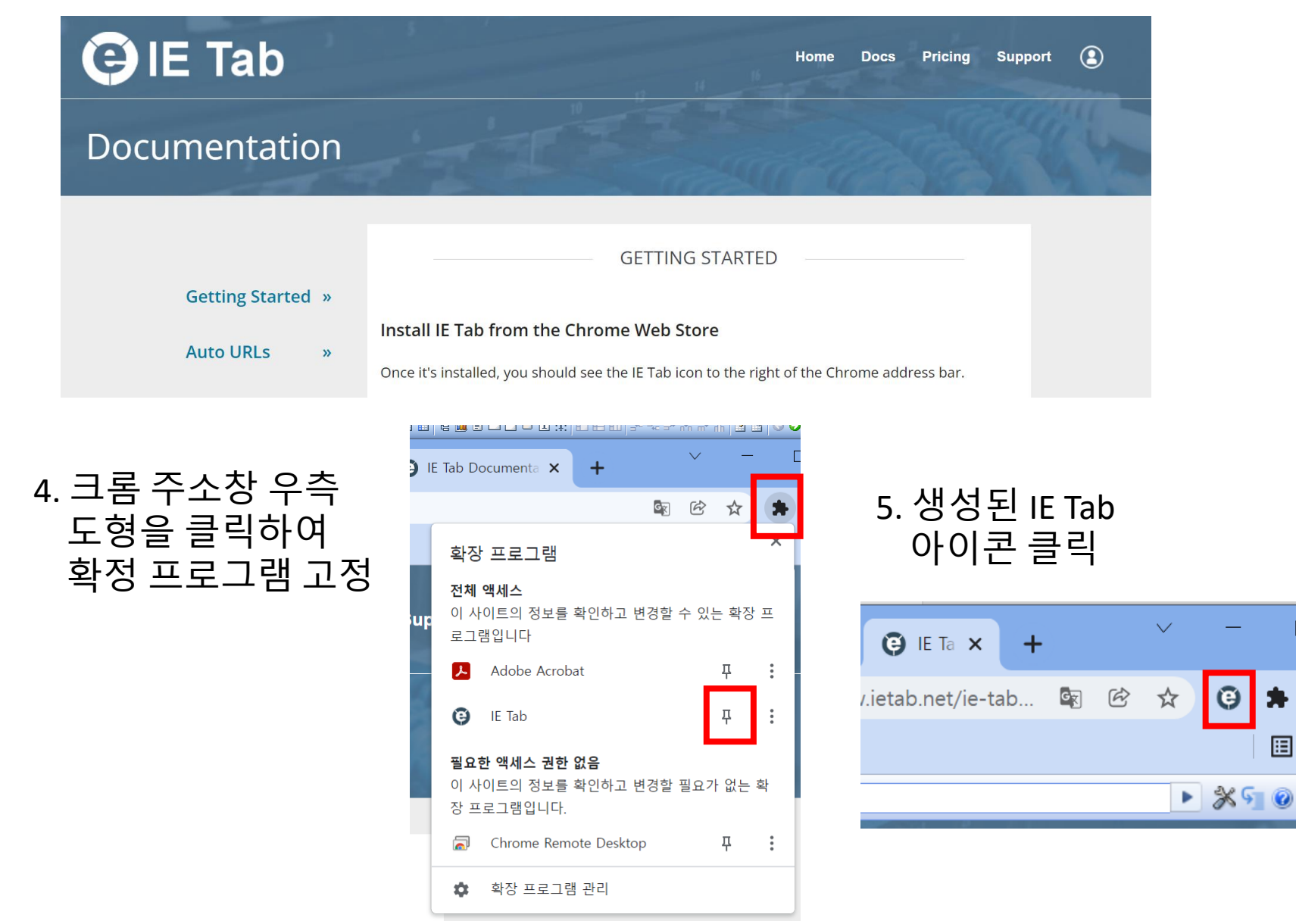

#### 6. IE Tab 주소창에 통합정보시스템 주소 입력[\(https://portal.ikw.ac.kr\)](https://portal.ikw.ac.kr/)

※ 시스템 사용을 위해 'my builder' 가 설치되어 있어야 합니다.

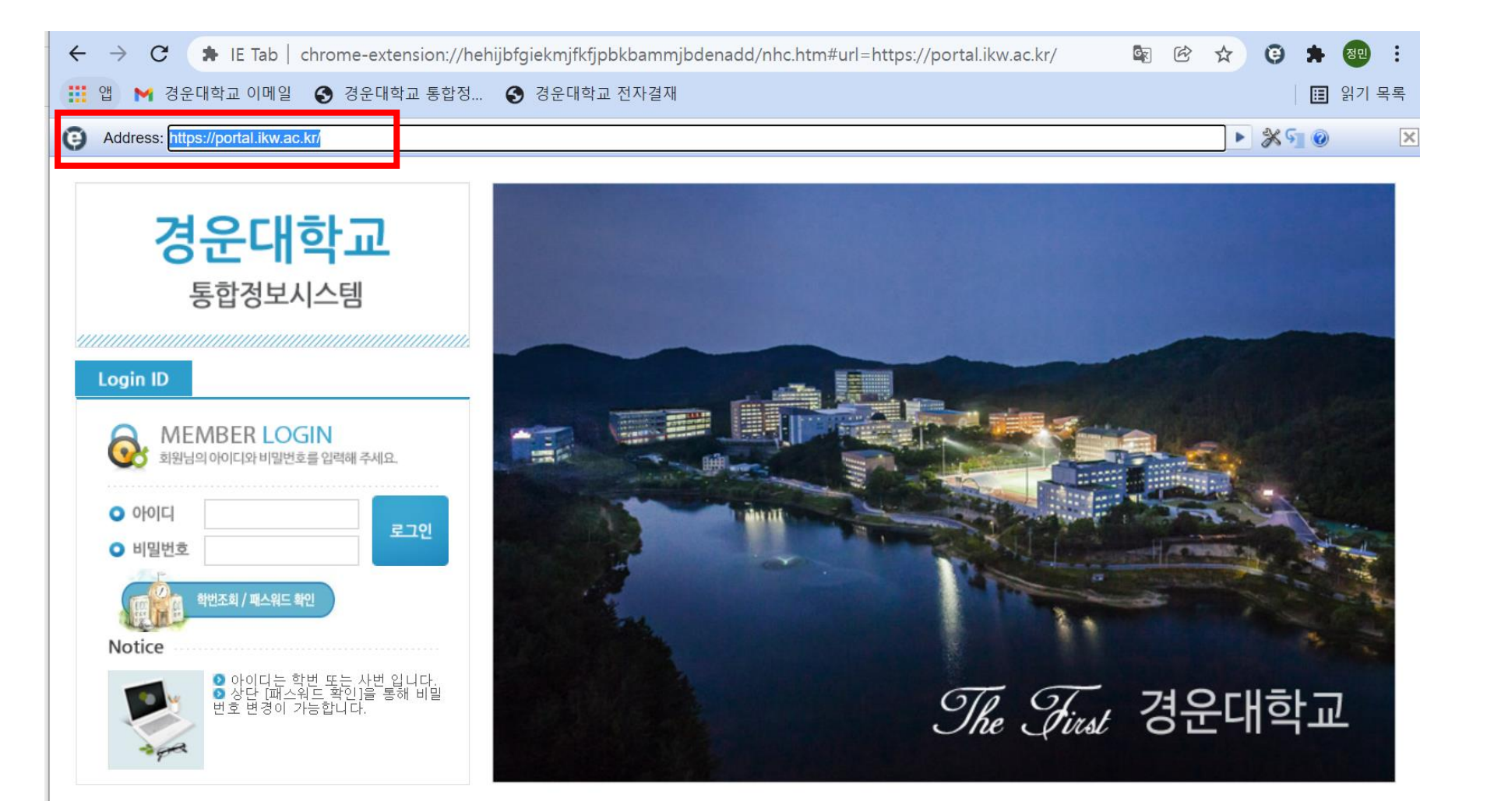

### 엣지에서 접속하면 위와 같은 메시지가 뜹니다. 확인 버튼을 눌러 닫아줍니다.

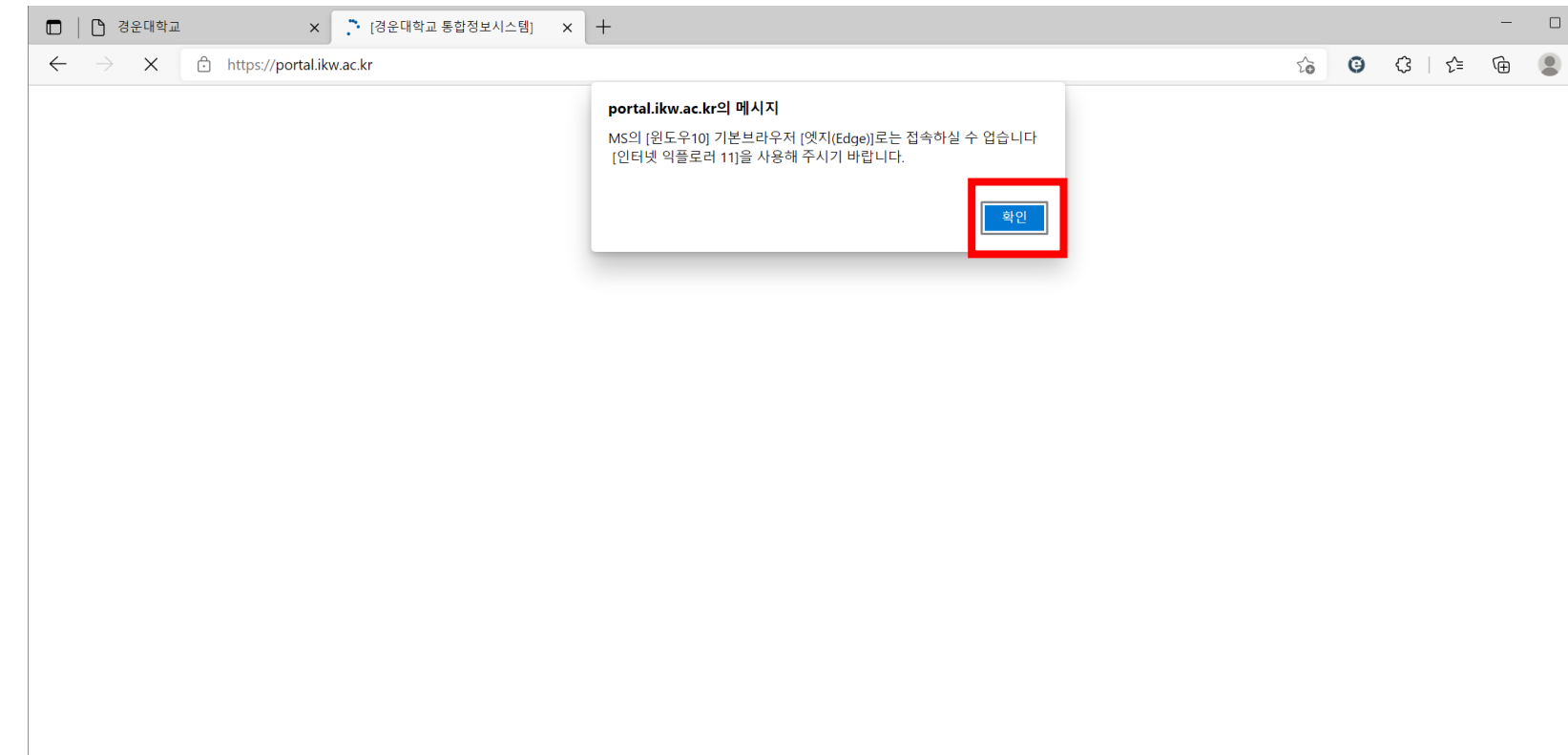

 $\mathbb{R}^{\times}$ 

 $\sim$ 

## **[2] Edge** 환경

#### … 버튼을 눌러 아래와 같이 Internet Explorer 모드에서 다시 로드를 클릭합니다.

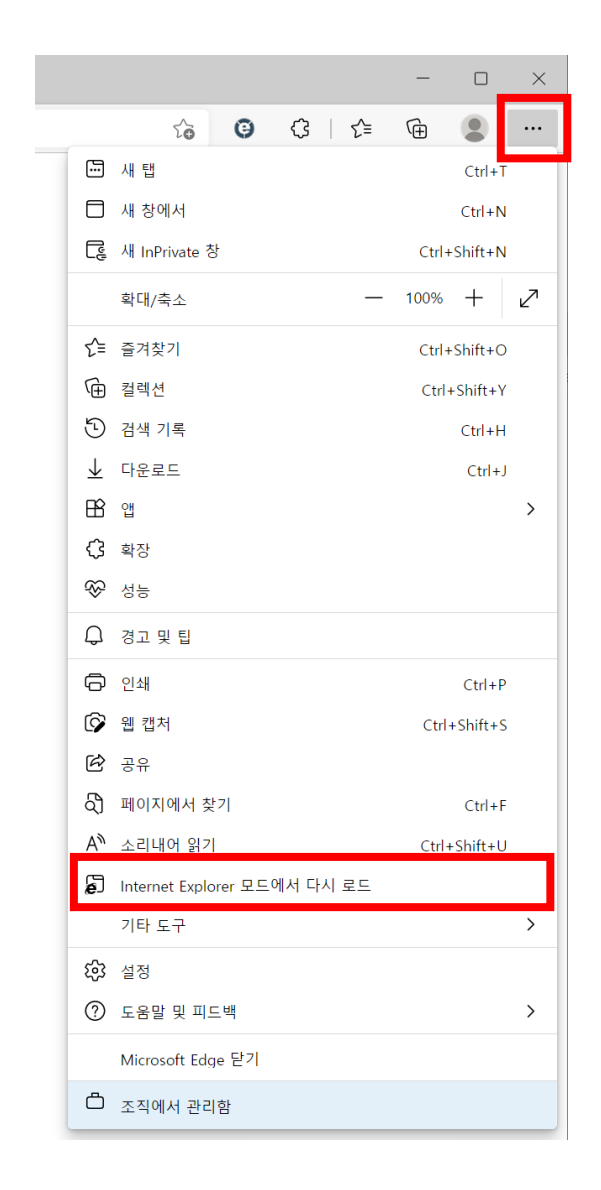

#### 창이 다시 뜨면서 아래와 같이 정상적으로 사용이 가능합니다.

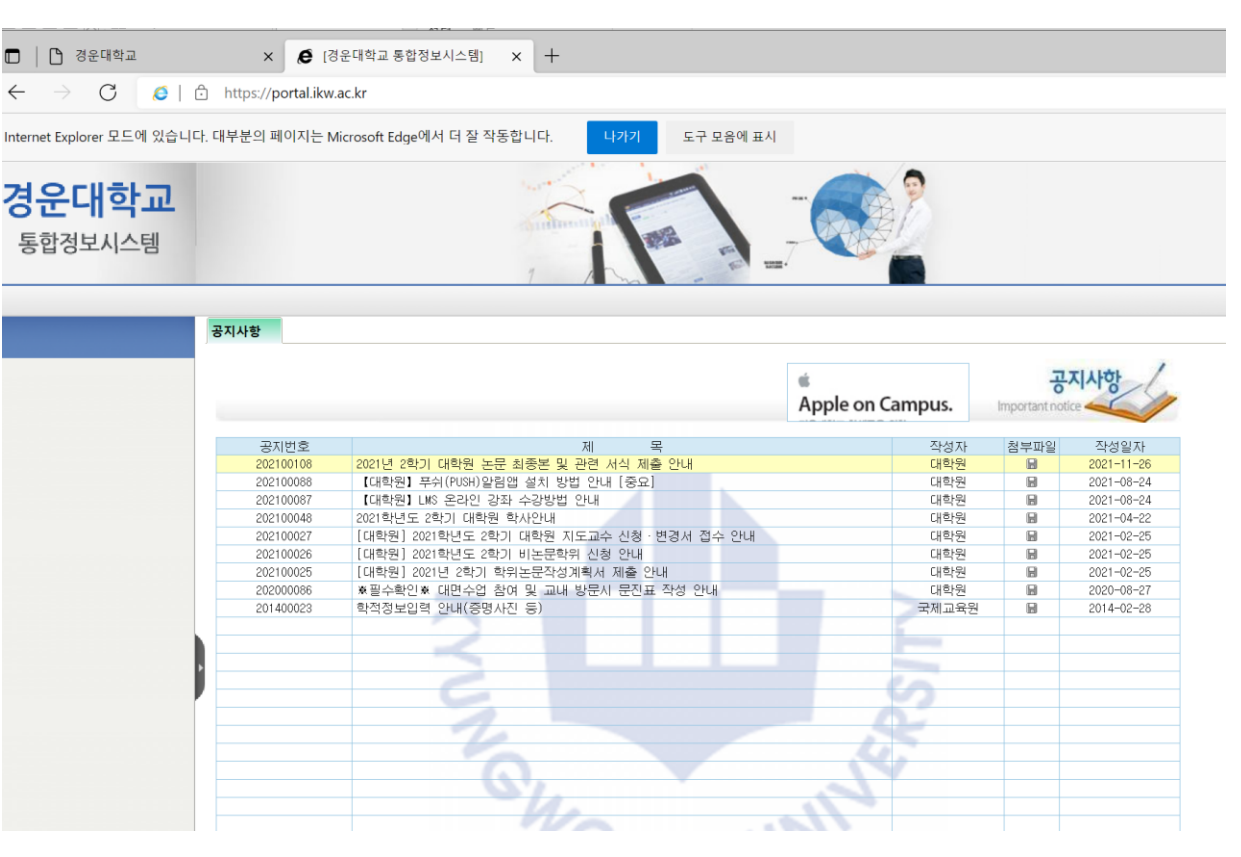